# Increasing Security using Routers and Switches

**Joel M Snyder Senior Partner Opus One jms@opus1.com**

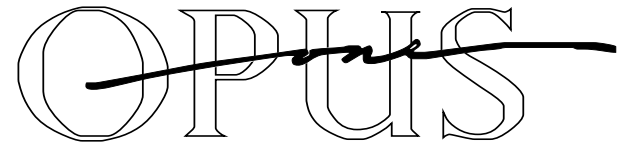

Spring/2007

### Your network already has lots of security control points… use them!

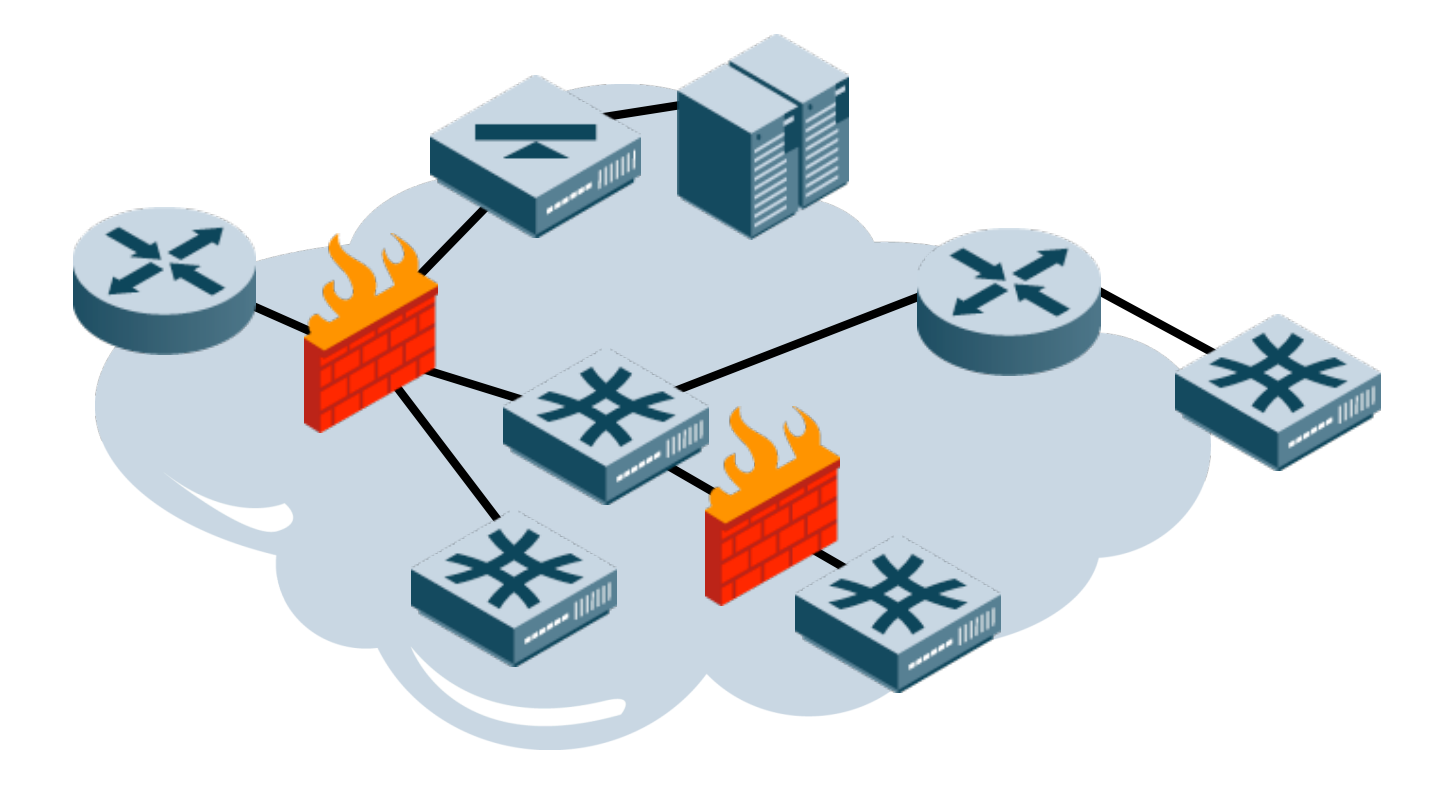

### Your external router is a good first cleaner for traffic

Anti-spoofing ACL starts here

Block access to control plane on external network

Block traffic you don't want to waste logging on (Slammer, etc.)

Alert on attempted control plane access

Consider sending blocked traffic out to a monitoring port for your IDS to watch

# Control traffic TO and THRU each device in the network **Control plane**

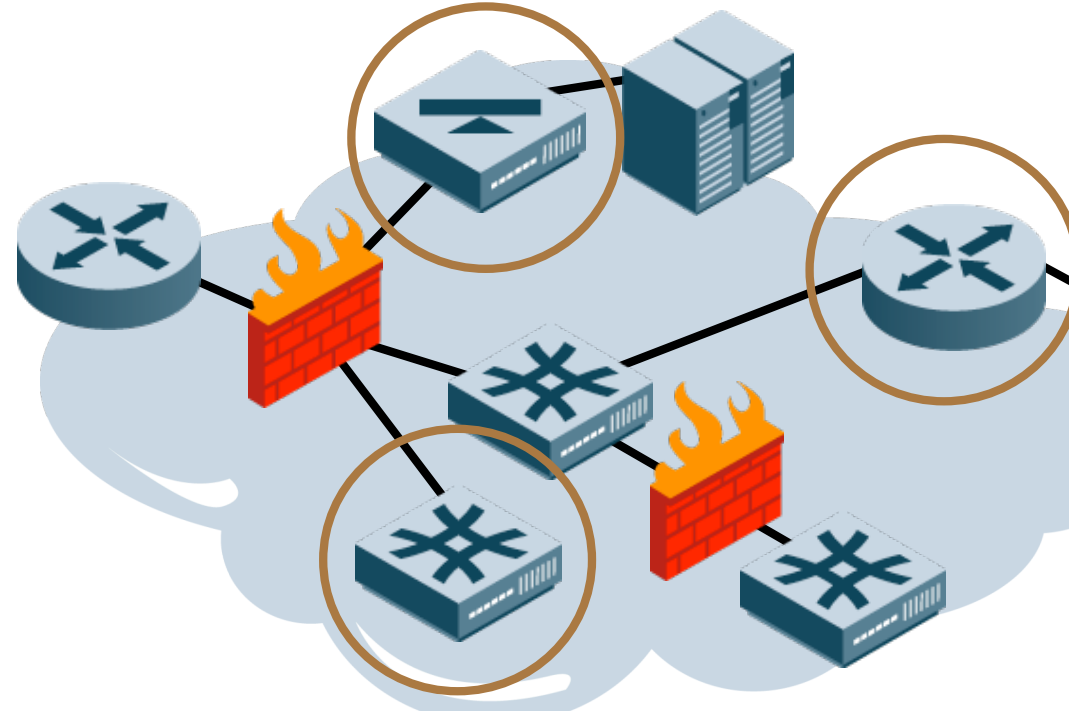

# **management:**

either a separate management network (best) or ACLs (good)

**Traffic management:** block and alert on common errors and worms; install anti-spoofing ACLs

## 16 Recommendations for Increasing Internal Security

- **Basic Physical Security and Settings**
- **Overall System Management Security**
- **Protecting the Device**
- **Integrating Securely with your Network**
- **Controlling Traffic Through the Network**

# Part I: Physical Security and Settings

### **• Basic Physical Security and Settings**

- **Assume physical security is weak**
- **For switches, turn off unused ports**
- **Overall System Management Security**
- **Protecting the Device**
- **Integrating Securely with your Network**
- **Controlling Traffic Through the Network**

### 1. Assume Physical Security is Weak

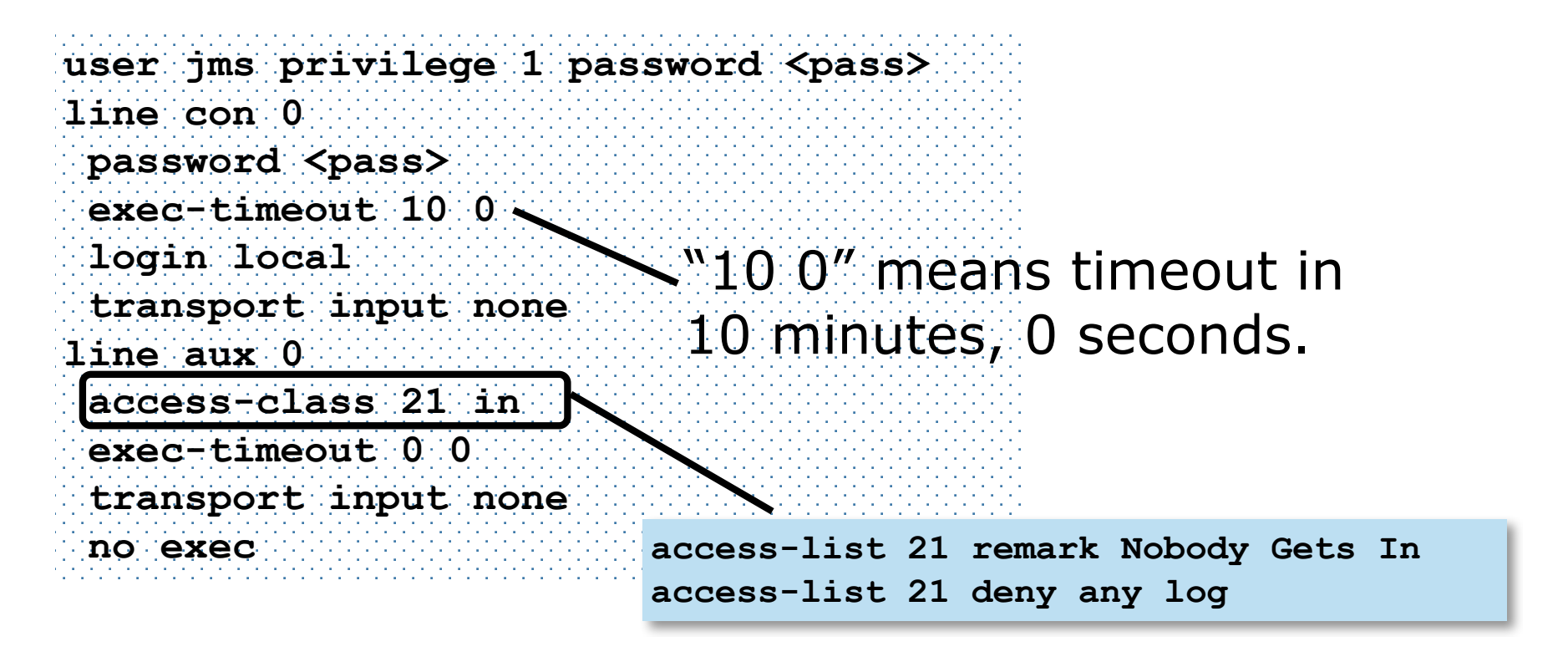

# (…1) Physical Security Extends into your NOC/SOC

- **Do you have a password book updated and locked up somewhere?**
- **Do you have documentation on your routing infrastructure (including design documents)?**
- **Do you have documentation on your security infrastructure (including design)?**
- **Do you actually update and refer to this documentation?**
- **Do you have a change control process which includes documentation updates?**

## 2. For Switches, Turn off Unused Ports

**interface range FastEthernet0/1 - 24 description UNUSED PORT no ip address shutdown**

If you're really into security, you can use MAC address limits.

```
interface range FastEthernet0/1 - 24
switchport port-security
switchport port-security violation shutdown
switchport port-security maximum 1
… and then after a while …
switchport port-security mac-address sticky
write
```
# Semi-Advanced 2: DHCP-based security controls

### **• DHCP Snooping**

• **You tell the switch which ports DHCP servers are on, and which have users. Switch enforces that only valid DHCP servers get to pass out addresses**

#### **IP Source Guard**

• **The switch enforces IP address on ingress based on what it learned via DHCP snooping**

#### **Dynamic ARP Inspection**

• **The switch enforces IP-to-MAC bindings in ARP requests/responses based on what it learned via DHCP snooping**

## Part II: Overall System Management **Security**

 $\bullet$  **Basic Physical Security and Settings** 

### **Overall System Management Security**

- **Log Everything Somewhere**
- **Save Your Configs**
- **Know What Time It Is**
- **Talk SNMP Only To Your Friends**
- **Use AAA Services If You Have Them**
- **Protecting the Device**
- **Integrating Securely with your Network**
- **Controlling Traffic Through the Network**

# 3. Log Everything Somewhere

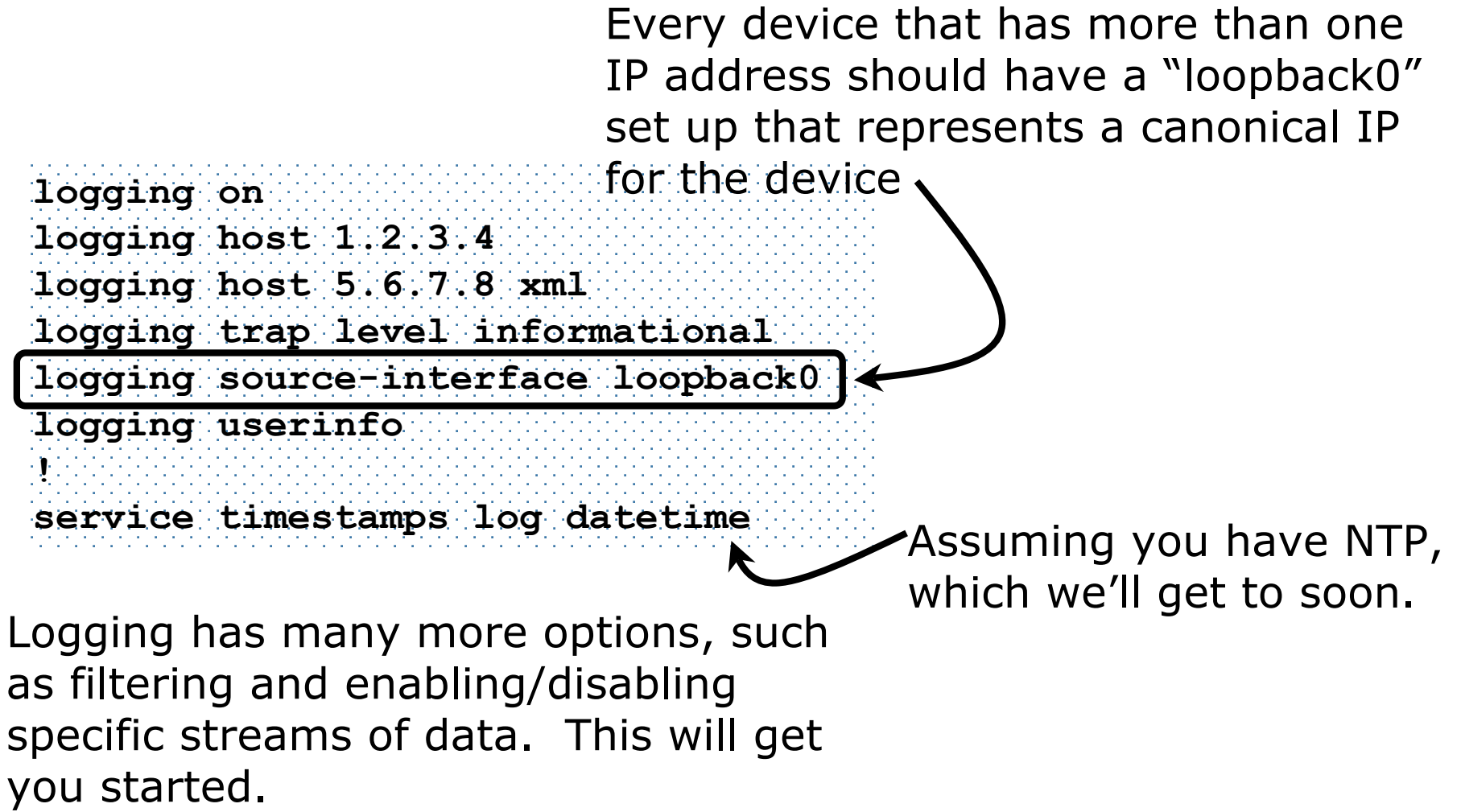

### Diversion: Loopback Interfaces

Question: What IP does traffic from the router itself use?

Answer: Unpredictable based on routing-dujour, unless you try and make it predictable

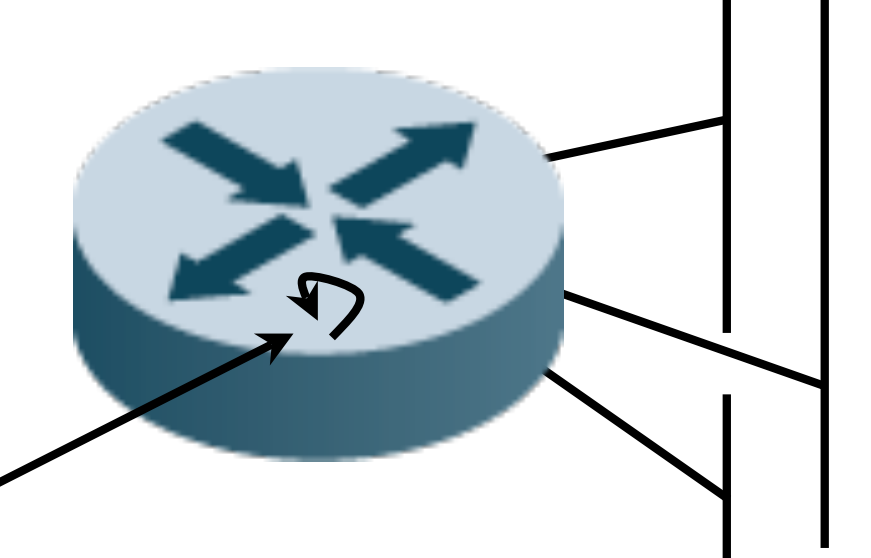

**interface loopback0 description Address for traffic sourced to/from this router ip address 207.182.63.117 255.255.255.255** Services that can be bound to the loopback address should be

### 4. Save your configs!

**DSL-GW3#copy running-config tftp: Address or name of remote host []? 192.245.13.7 Destination filename [dsl-gw-confg]? dsl-gw3.config 32993 bytes copied in 16.932 secs (1949 bytes/sec)**

**DSL-GW3#**

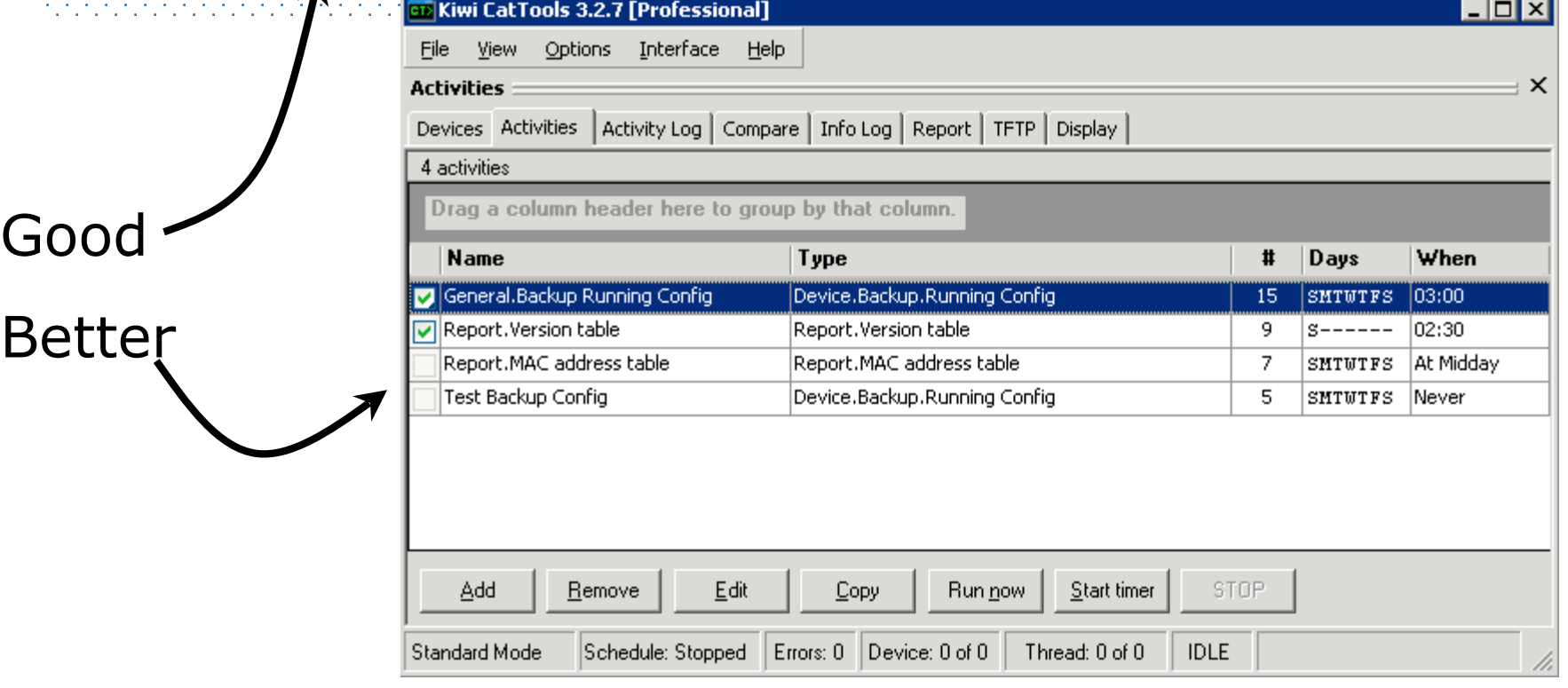

See also the very popular RANCID - Really Awesome New Cisco config Differ at http://www.shrubbery.net/rancid/

# (…4) Audit Your Configuration

- **Outside help is always a good idea once in a while. Extra eyes never hurt!**
- **Center for Internet Security tools can score your configurations against the NSA security guidelines (slightly outdated, but invaluable nevertheless!)**

**http://www.cisecurity.org/bench\_cisco.html**

# 5. Know what time it is

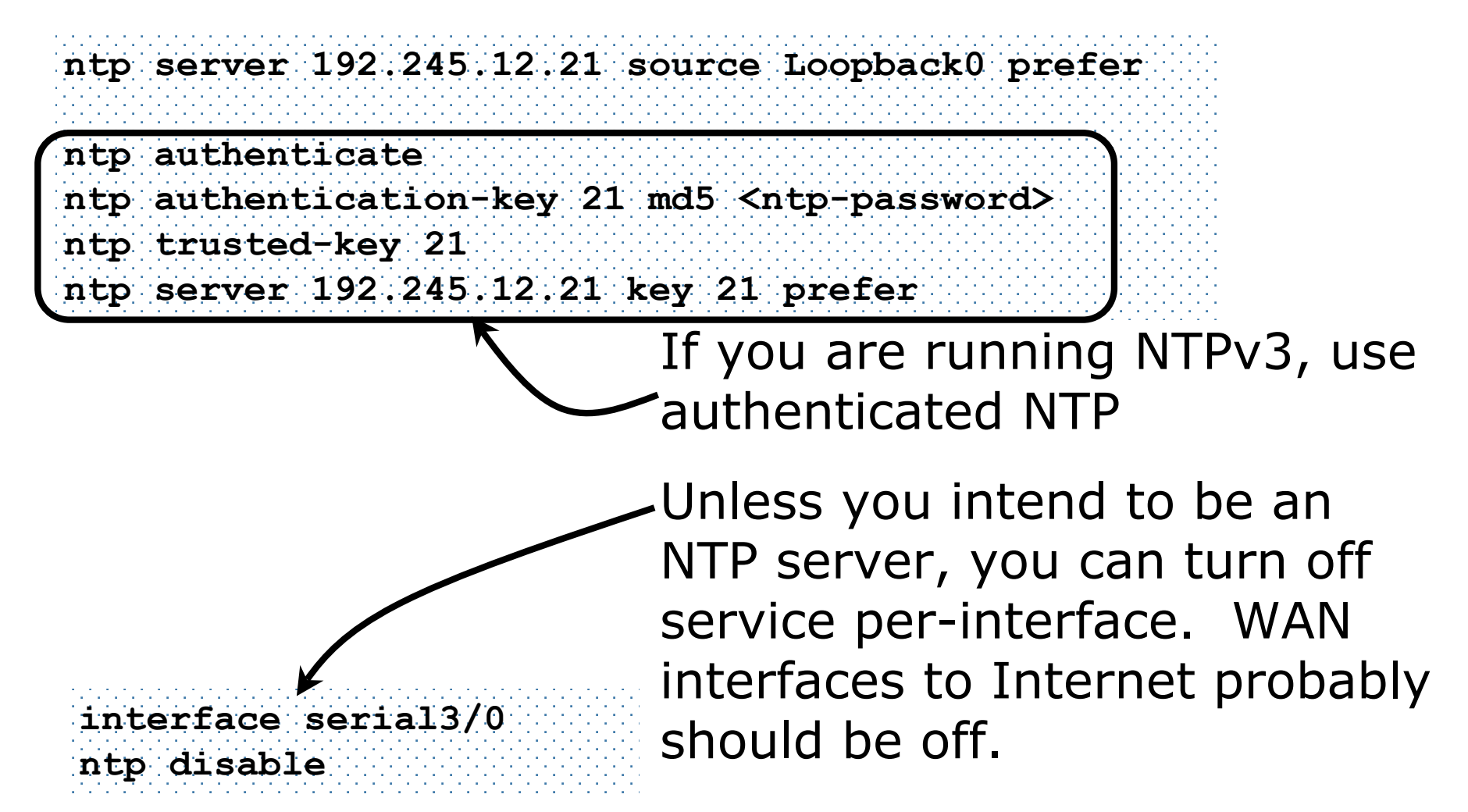

### 6. Talk SNMP Only To Your Friends

**access-list 6 remark Our Management Nets access-list 6 permit 192.245.12.0 0.0.0.255 access-list 6 deny any log**

**no snmp-server community public RO no snmp-server enable traps no snmp-server system-shutdown no snmp-server trap-auth no snmp-server ! snmp-server community notpublic RO 6 snmp-server location Where-is-the-box snmp-server host 192.245.12.117 traps notpublic** This is SNMP v1/v2; you want SNMP v3 (authenticated!) if you can get it on your

management station.

### 7. Use AAA Services If You Have Them

- This one is a little too complicated to put in a simple snippet of code. However, the following general strategy should work:
- 1) Turn on AAA services (aaa new-model) and define RADIUS servers and keys
- 2) Define local users and enable secrets for emergency access when RADIUS is down
- 3) Create aaa authentication, aaa authorization, and aaa accounting statements to define AAA
- 4) Apply login rules to access methods, such as VTY logins

### Part III: Protecting The Device

- $\bullet$  **Basic Physical Security and Settings**
- **Overall System Management Security**

### **• Protecting the Device**

- **Separate your management plane from data & control planes**
- **Disable everything you don't use**
- **Use SSH if you can**
- **Put ACLs on access**
- **Integrating Securely with your Network**
- **Controlling Traffic Through the Network**

# 8. Separate Your Management Plane from your Data Plane

- **Don't use VLAN 1 for management**
- **Dedicated a physical Ethernet port for management and run separate "access" network for management**
- **Same for console ports**
- **For larger networks, separate control (routing) and management as well**

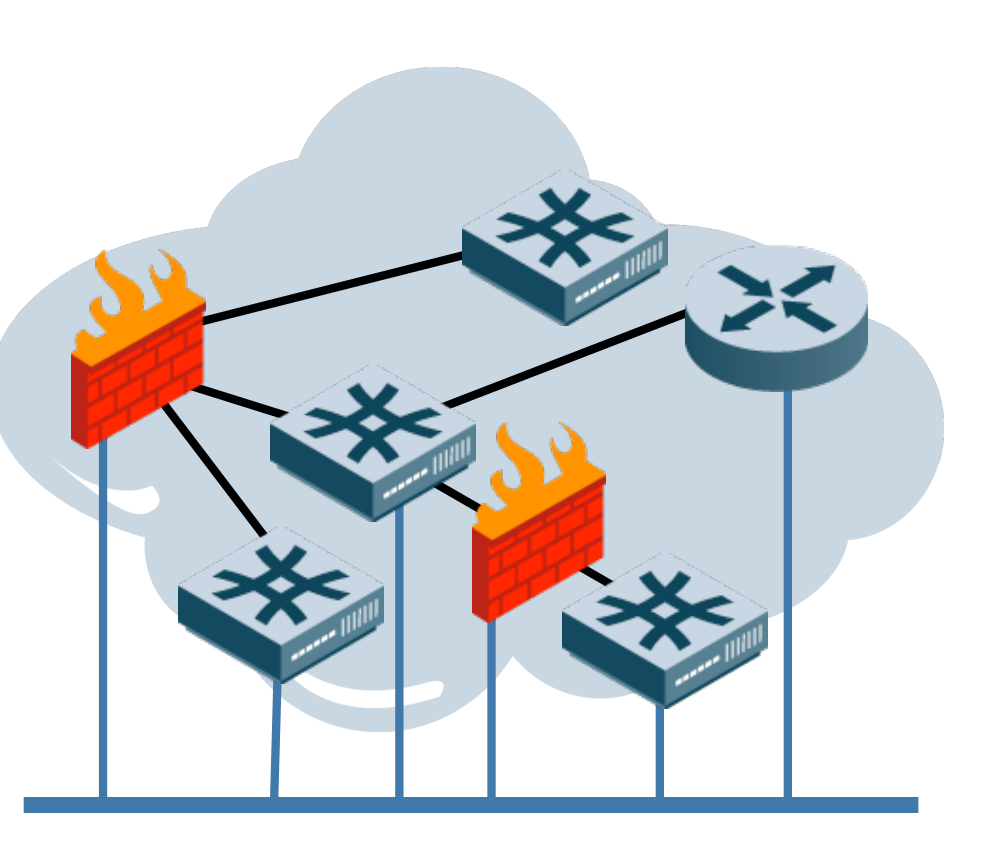

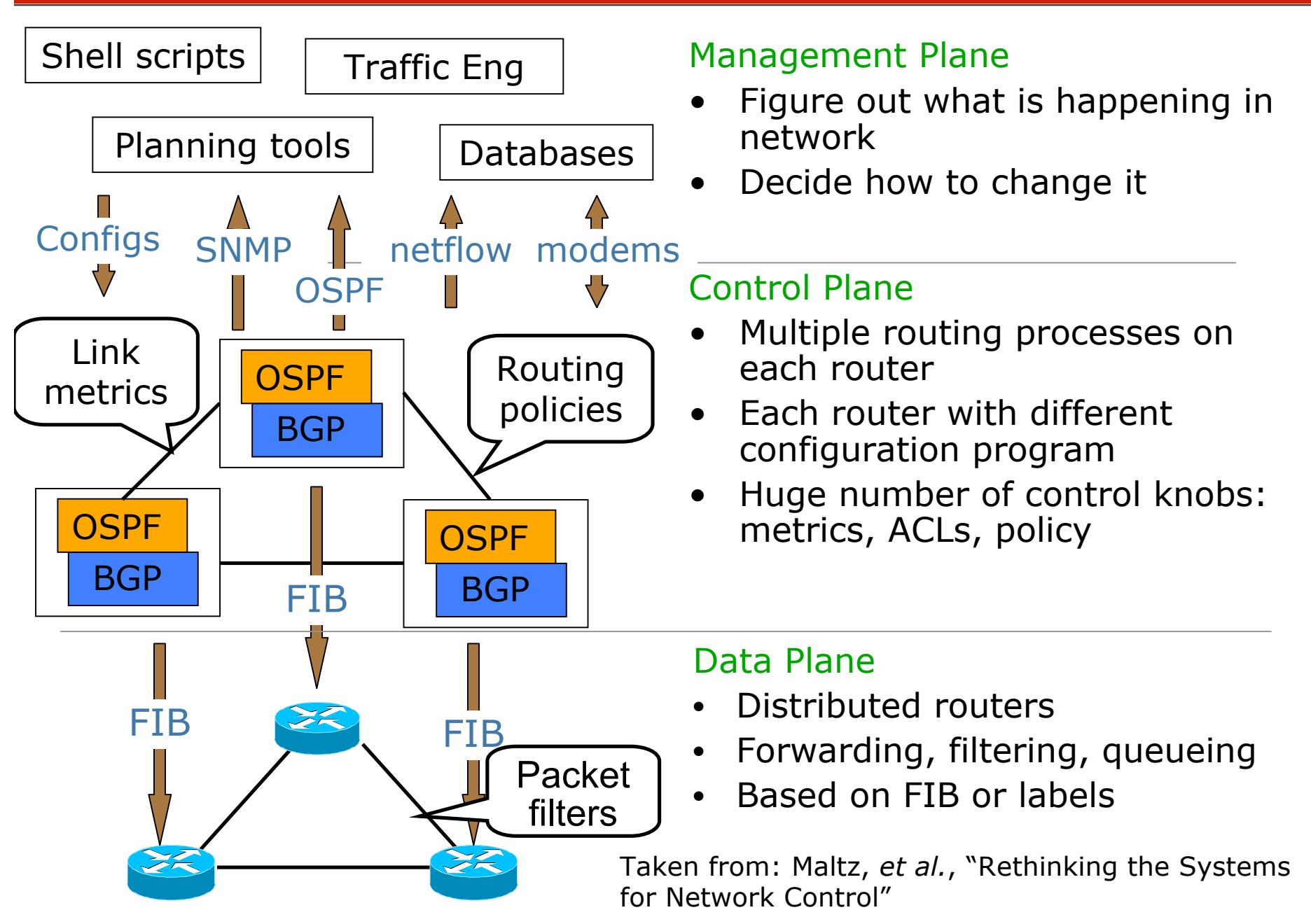

### (…8) Switches are easy because they don't need IP addresses for anything else

**vlan 21 name MANAGEMENT-VLAN ! interface vlan 21 description Connection to MANAGEMENT network ip address 192.245.12.117 255.255.255.0 ip access-group 6 in ! interface fastethernet0/22**

**description Management Plane Access Port switchport mode access**

**switchport access vlan 21**

**access-list 6 remark Our Management Nets access-list 6 permit 192.245.12.0 0.0.0.255 access-list 6 deny any log**

# (…8) Remember that Switches and Routers are often Interchangeable

- **Many enterprises are using "L3 switches"**
- **If so, don't forget to separate out control plane (routing) from management as well**
- **"Routing interfaces are for routing. Management interfaces are for managing."**

## Advanced 8: Use Control Plane Policing

 **"The Control Plane Policing feature allows users to configure a quality of service (QoS) filter that manages the traffic flow of control plane packets to protect the control plane of routers and switches against reconnaissance and denial-of-service (DoS) attacks."**

 **http://www.cisco.com/en/US/products/sw/ioss wrel/ps1838/products\_feature\_guide09186a008 052446b.html**

## 9. Disable Everything You Don't Use

**no service tcp-small-servers no service udp-small-servers no ip bootp server no ip finger no service finger no service config no boot host** (network, system) **no service pad no ip source-route no ip proxy-arp** (per interface on routers) **no mop enabled** (per interface, routers only) **no ip directed-broadcast no ip domain-lookup** (depends…) **ip http access-class 21 no ip http server** (almost certainly) **no snmp-server** (probably not) **access-list 21 remark Nobody Gets In access-list 21 deny any log** Note that not all of these services are present in every IOS/CatOS release

# 9a. Common, but poor advice: turn off ICMPs

 **ICMPs are necessary for proper operation of routing systems. If you're scared of them, disable on untrusted interfaces only**

```
interface serial3/0
description I/F between us and bad guys
no ip unreachables
no ip redirects
no ip mask-reply
no ip directed-broadcast (this is valid for all I/Fs)
```
# 10. Use SSH if you can

#### **• Not every version of IOS supports SSH**

• **What in the hell was Cisco thinking?**

```
hostname routerfoo
ip domain-name opus1.com
crypto key generate rsa
… several lines of output; suggest 1024 or 2048 bit keys …
!
line vty 0 4
transport input ssh
access-class 6 in
```
### 11. Put ACLs on access

#### **We've been putting ACLs on as we go**

#### **Make sure you have ACLs on**

- **VTY (Telnet, SSH)**
- **HTTP server**
- **SNMP**
- **Anything else listening!**

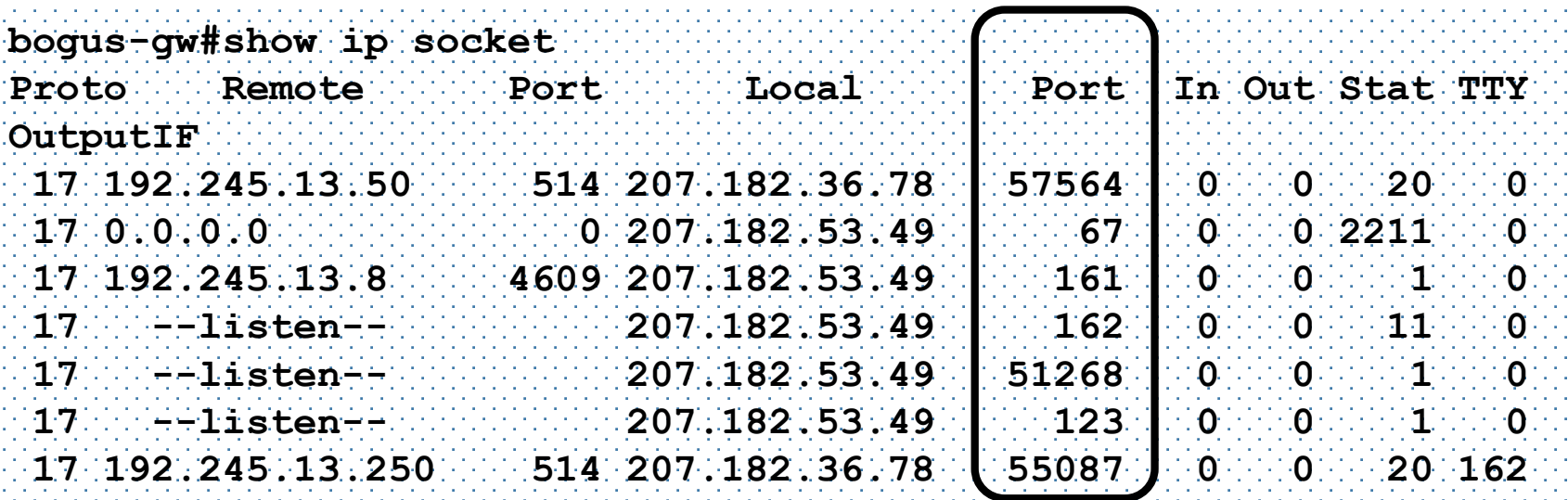

### A Digression: How many VTYs?

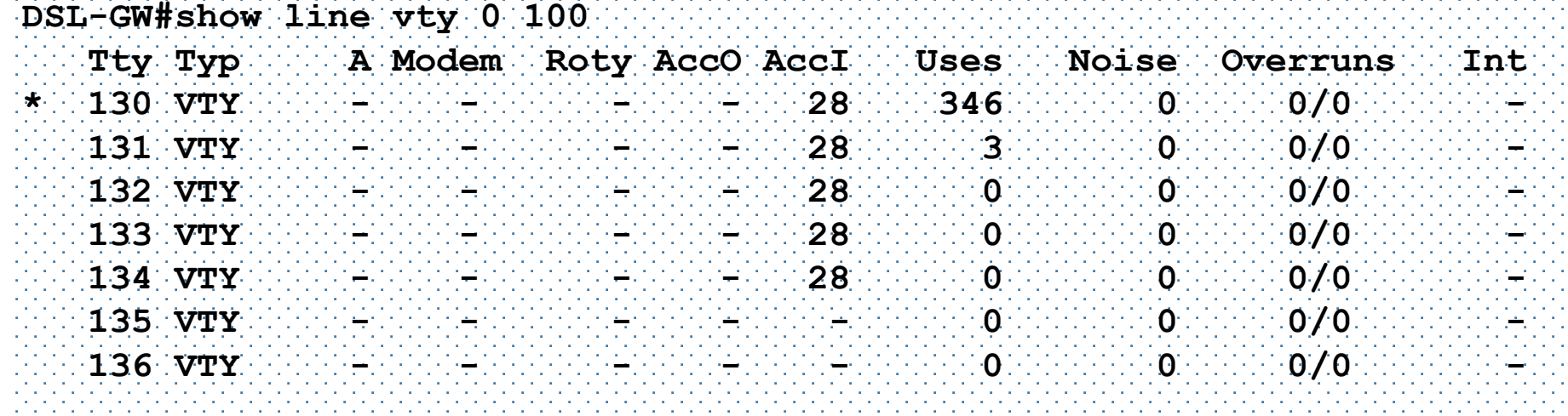

**DSL-GW#config term Enter configuration commands, one per line. End with CNTL/Z. DSL-GW(config)#no line vty 5 DSL-GW(config)#^Z DSL-GW#**

Gets rid of 5 and all higher numbered ones

### 11a. More on ACLs

**• Simple Security Rule:** 

- **Every IP datagram aimed at your router or switch should go through an ACL before it hits the device**
- **That ACL should have a "default deny" policy on traffic aimed at the router**

 **The closer your device is to the Internet, the more critical this is**

# Part IV: Integrating Safely

- $\bullet$  **Basic Physical Security and Settings**
- **Overall System Management Security**
- **Protecting the Device**

### **Integrating Securely with your Network**

- **All routing updates should be authenticated**
- **Understand CDP**
- **Use static VLAN config if at all possible**
- **Disable Spanning Tree if at all possible**

### **Controlling Traffic Through the Network**

# 12. All routing updates should be authenticated

### **OSPF**

• **int fastethernet0/1**

• **ip ospf message-digest-key 1 md5 <goodpassword>**

### **• RIP**

• **Don't use RIP. Come on, this is 2007.**

### **EIGRP, IS-IS**

• **More complex than OSPF, but same idea: point to a key to be used for authentication on each interface running the routing protocol**

#### **BGP**

```
• router bgp 6373
• neighbor 192.245.14.117 remote-as 701
• neighbor 192.245.14.117 password <goodpassword>
```
## 12a. Miscellaneous Routing Notes

- **Mark interfaces as "passive" if they shouldn't be blabbing multicast routing (OSPF, RIP, etc.)**
- **Use distribute lists to ensure you don't get routing updates from your ISP for yourself**
	- **And you may want to filter lots of other things too**
	- **Try not to send a default route out if your ISP is dumb**
	- **Beware lingering stability issues w/ OSPF distribute lists**
- **BGP Dampening can help to secure your routing fabric**
- **Unicast Reverse-Path Verification is dangerous**
	- **If you use it, use it with care**

### 13. Understand CDP

### **CDP is officially a bad thing**

• **no cdp run**

### **CDP is often a nice thing**

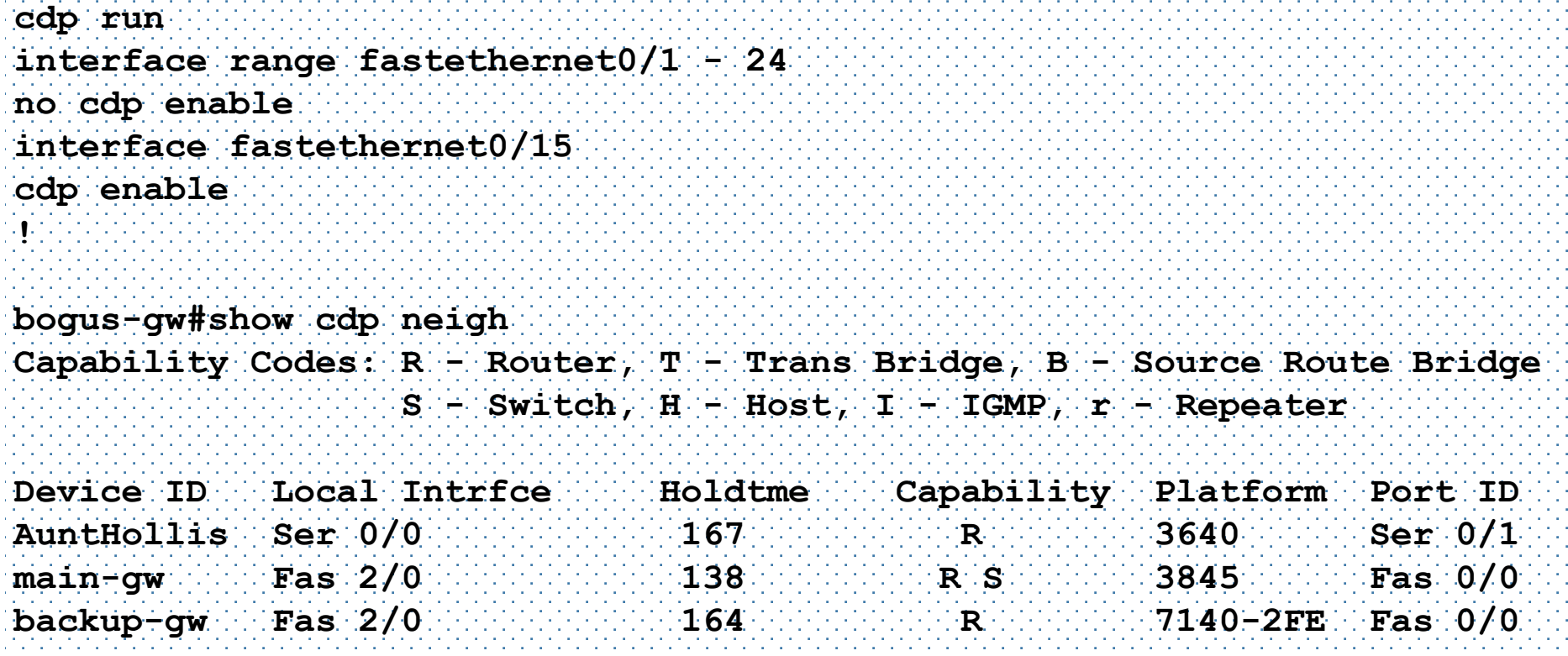

# 14. Use Static VLAN Configuration Unless You Have No Choice

**no vtp mode no vtp password no vtp pruning ! interface fastethernet0/1 description Normal Device Interface switchport mode access switchport nonegotiate ! interface fastethernet0/2 description 802.1q interface switchport mode trunk switchport nonegotiate switchport trunk allowed vlan 21, 22, 23, 25 switchport trunk native vlan 999** VTP can be used safely, but most networks don't need it DTP is always a bad idea. Ports are either 802.1q or not. List all legal VLANs explicitly **vlan 999 name BLACKHOLE-VLAN interface vlan 999 description Packets check in… shutdown**

## 15. Spanning Tree should be off unless you plan to have loops

#### **Spanning tree configuration was supposed to be easy and automatic and safe**

- **It's not and it's not and it's not**
- **Networks that need spanning tree protocol should use it**
	- **bpduguard and root guard can help protect against topology meltdowns**
	- **spanning-tree portfast bpdufilter default turns on BPDU filtering for all ports with portfast on (i.e., device ports which should not be playing in your spanning tree in the first place)**

# Part V: Applying ACLs Control Traffic

- **Basic Physical Security and Settings**
- **Overall System Management Security**
- **Protecting the Device**
- **Integrating Securely with your Network**
- **Controlling Traffic Through the Network**
	- **Use ACLs to apply controls on traffic**

# 16. Apply ACLs to control traffic

Sorry: no recipes here. You're going to have to engage brain to make this work

#### **Each IP interface should have input ACLs to**

- **Block spoofed packets**
- **Block "impossible" packets**
- **Block inappropriate packets**
- **Block services you never want to see**

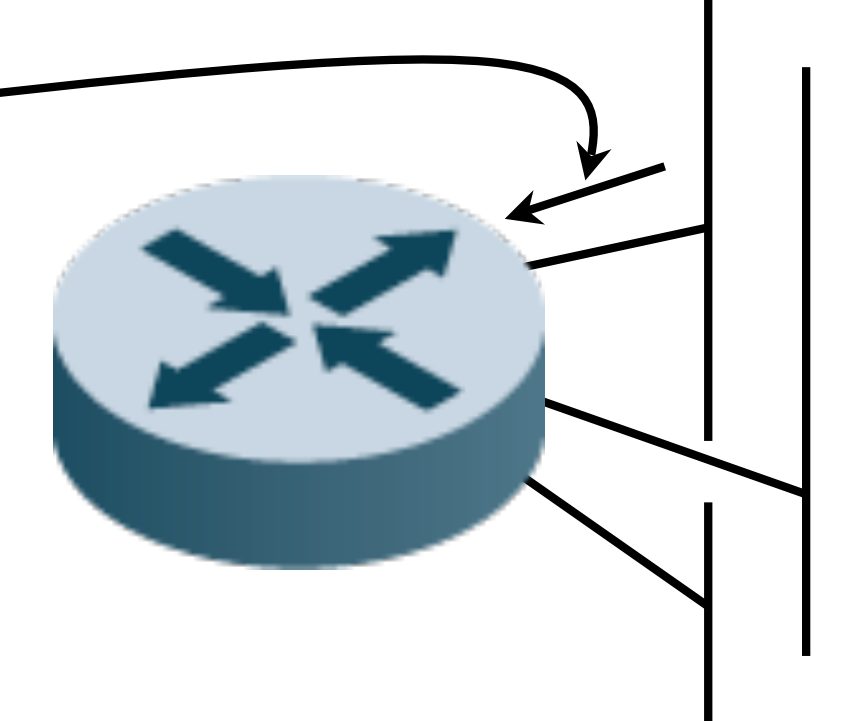

### Border Router Starting Points: Filtering IN from Internet

#### **Block RFC1918 IP addresses in both directions**

- **deny ip 10.0.0.0 0.255.255.255 any log**
- **deny ip 192.168.0.0 0.0.255.255 any log**
- **deny ip 172.16.0.0 0.15.255.255 any log**
- **deny ip any 10.0.0.0 0.255.255.255 log**
- **deny ip any 192.168.0.0 0.0.255.255 log**
- **deny ip any 172.16.0.0 0.15.255.255 log**

#### **Block packets to the "NSA List of Risky Services" (if you have a fast router)**

- **1/tcp,udp; 7/tcp,udp; 9/tcp,udp; 11/tcp; 13/tcp,udp; 15/tcp; 19/tcp,udp; 37/tcp,udp; 43/tcp; 67/udp; 69/udp; 95/tcp,udp; 111/tcp,udp; 135/tcp,udp; 137/tcp,udp; 138/tcp,udp; 139/tcp,udp; 177/udp; 445/tcp; 512/tcp; 515/tcp; 517/udp; 518/udp; 540/tcp; 1434/udp; 1900,5000/tcp,udp; 2049/udp; 6000-6063/tcp; 6667/tcp; 12345-6/tcp; 31337/tcp,udp**
- **79/tcp; 161/tcp,udp; 162/tcp,udp; 513/tcp,udp; 514/tcp,udp; 550/tcp,udp**

### Border Router Starting Points (pt 2): Filtering IN from Internet

#### **Block Spoofed Packets**

• **deny ip 192.245.12.0 0.0.0.255 any log**

#### **Block Impossible Packets**

- **deny ip 127.0.0.0 0.255.255.255 any log**
- **deny ip 0.0.0.0 0.255.255.255 any log**
- **deny ip host 255.255.255.255 any log**
- **deny ip 224.0.0.0 15.255.255.255 any log**
- **deny ip 169.254.0.0 0.0.255.255 any log**

### Border Router Starting Points (pt 3): Filtering IN from Internet

### **Use Bogon Filtering**

• **Your ISP should be doing this already!**

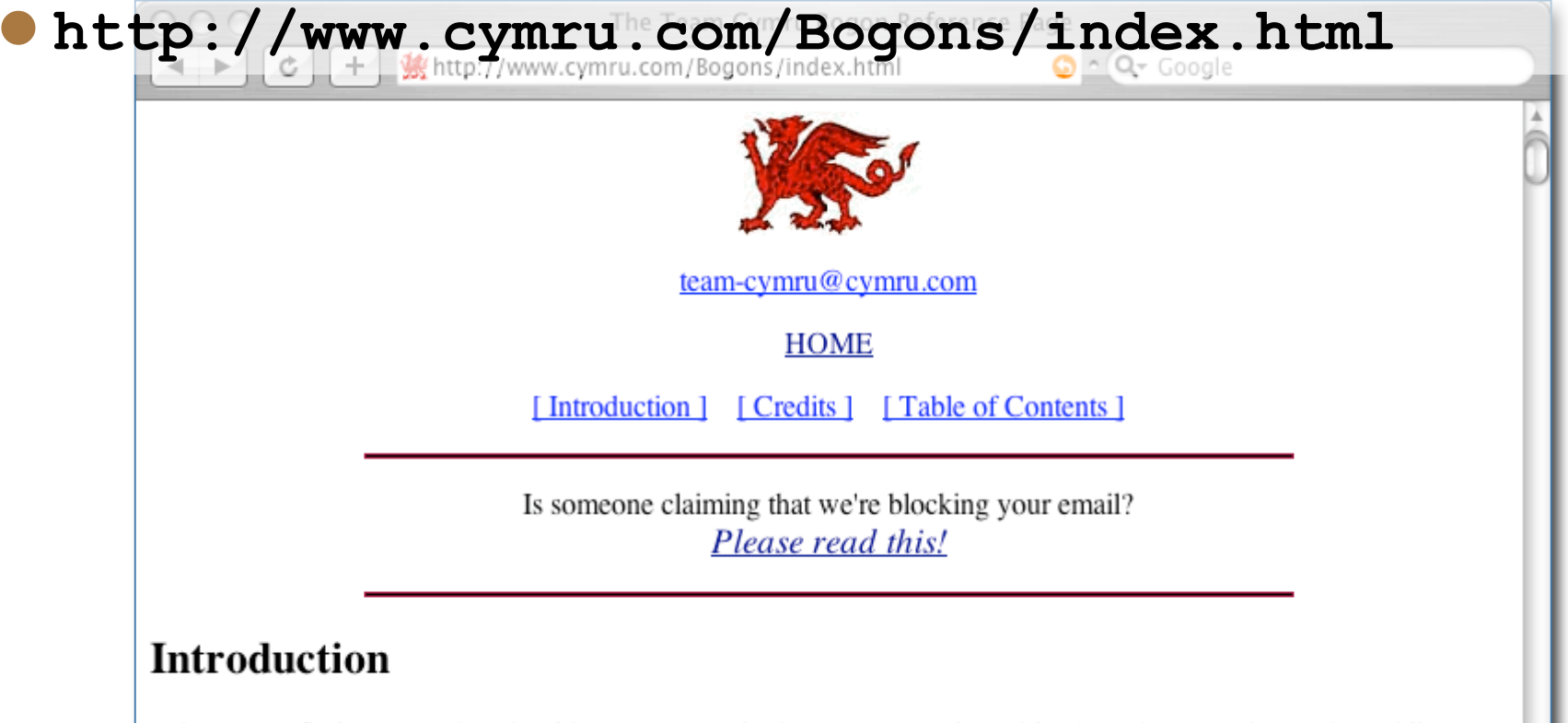

A bogon prefix is a route that should never appear in the Internet routing table. A packet routed over the public Internet (not including over VPN or other tunnels) should never have a source address in a bogon range. These are commonly found as the source addresses of DDoS attacks.

### Border Router Starting Points: Filtering OUT to Internet

#### **Assuming your network is 207.182.32.0/19**

**ip access-list extended DISALLOWTOOUTSIDE deny ip any host <badguy> log permit ip 207.182.32.0 0.0.31.255 deny ip any any log !**

**interface FastEthernet0/1 description Main connection to ISP ip access-group DISALLOWTOOUTSIDE out**

**!**

# All Router Possibilities: Common Exploits to be Blocked

### **Land Attack**

• **Block IP packets where source and dest are same as the router's IP addresses**

#### **• Smurf Attack**

- **Block IP packets addressed to a subnet broadcast address**
- **Can also be handled with "no ip directed-broadcast"**

#### **Value of these is low nowadays**

## All Router Possibilities: Coarse Access Controls

- **A router or switch should not be used where you need a firewall**
- **Not all threats require a firewall**

#### **Coarse access controls can be helpful**

- **E.g. "block access from VoIP to Printer network"**
- **E.g. "block outbound connects from Printer VLAN"**
- **E.g. "block Internet traffic that shouldn't exist"**
- **Nothing wrong with layered defenses**
- **Generally a "default deny" policy shows you've figured out what should be going on**

# Some routers support true stateful firewalling

- **Technologically, router firewalls are weaker than firewall firewalls**
- **Performance may be an issue. Be careful!**
- **The real kicker is management**

### **• Advanced Topics:**

- **Cisco IOS CBAC (stateful access controls)**
- **Cisco IOS IDS/IPS**
- **Cisco IOS brand new firewall feature set (12.4 T-train feature on ISRs) including zone-based firewall, IM/P2P/ HTTP inspection, stateful failover, ingress rate-limiting, and SNMP monitoring**

# Thanks!

**Joel Snyder Senior Partner Opus One jms@opus1.com**

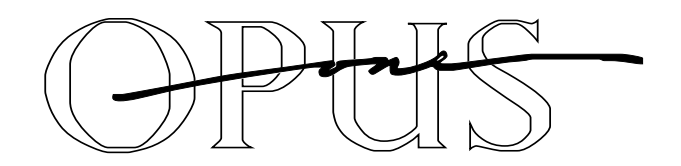

Huge thanks to members of the Cisco-NSP list who gave up their time on the weekend to help with this presentation: Adrian Chadd, Roland Dobbins, Richard Golodner, Brad Henshaw, Gniewomir Przemyslaw Krol, Alan Buxey, Matthew Lange

The following resource slides taken from: http://www.nanog.org/mtg-0602/greene.html By Barry Greene and Roland Dobbins (Cisco)

# SP Security Primer 101

**Peers working together to battle Attacks to the Net Version 1.3**

### Where to go to get more?

### • NANOG Security Curriculum

• **Sessions recorded over time which builds a library for all SPs to use for their individual training, staff empowerment, and industry improvements.**

### **http://www.nanog.org/ispsecurity.html**

# Remote Triggered Black Hole Filtering

 **Remote Triggered Black Hole Filtering is the most common ISP DOS/DDOS mitigation tool.**

#### **Prepare your network:**

- **ftp://ftp-eng.cisco.com/cons/isp/essentials/ (has whitepaper)**
- **ftp://ftp-eng.cisco.com/cons/isp/security/ (has PDF Presentations)**
- **NANOG Tutorial:**

**http://www.nanog.org/mtg-0110/greene.html (has public VOD with UUNET)**

## Ingress Packet Filtering

- **BCP 38/ RFC 2827**
- **Title: Network Ingress Filtering: Defeating Denial of Service Attacks which Employ IP Source Address Spoofing**
- **Author(s): P. Ferguson, D. Senie**
- **http://www.ietf.org/rfc/rfc2827.txt**

### NetFlow—More Information

### **Cisco NetFlow**

**Home—http://www.cisco.com/warp/public/732/Te ch/nmp/netflow**

#### **Linux NetFlow Reports HOWTO—http://www.linuxgeek.org/netflowhowto.php**

#### **Arbor Networks Peakflow SP http://www.arbornetworks.com/products\_sp.php**

### More Information about SNMP

- **Cisco SNMP Object Tracker http://www.cisco.com/pcgibin/Support/Mibbrowser/mibinfo.pl?tab=4**
- **Cisco MIBs and Trap Definitions http://www.cisco.com/public/swcenter/netmgmt/cmtk/mibs.shtml**
- **SNMPLink—http://www.snmplink.org/**
- **SEC-1101/2102 give which SNMP parameters should be looked at.**

### RMON—More Information

### **IETF RMON**

**WG—http://www.ietf.org/html.charters/rmonmibcharter.html**

#### **Cisco RMON Home—**

**http://www.cisco.com/en/US/tech/tk648/tk362/tk5 60/tech\_protocol\_home.html**

#### **Cisco NAM Product**

**Page—http://www.cisco.com/en/US/products/hw/ modules/ps2706/ps5025/index.html**

### BGP—More Information

### **Cisco BGP**

**Home—http://www.cisco.com/en/US/tech/tk365/t k80/tech\_protocol\_family\_home.html**

#### **Slammer/BGP analysis http://www.nge.isi.edu/~masseyd/pubs/massey\_iw dc03.pdf**

 **Team CYMRU BGP Tools http://www.cymru.com/BGP/index.html**

# Syslog—More Information

- **Syslog.org - http://www.syslog.org/**
- **Syslog Logging w/PostGres HOWTO http://kdough.net/projects/howto/syslog\_postg resql/**
- **Agent Smith Explains Syslog http://routergod.com/agentsmith/**

### Packet Capture—More Information

- **tcpdump/libpcap Home http://www.tcpdump.org/**
- **Vinayak Hegde's Linux Gazette article http://www.linuxgazette.com/issue86/vina yak.html**